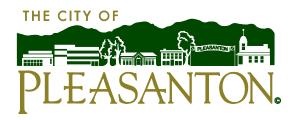

## **Customer Portal**

Access the Customer Portal at <a href="https://pleasantonwater.smartcmobile.com/portal/">https://pleasantonwater.smartcmobile.com/portal/</a>.

Register your account online with these 3 easy steps:

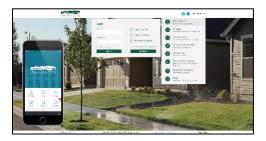

Click on "My Account"

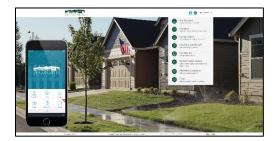

Click "Register"

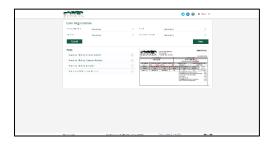

Complete the User Registration Form

You will receive an activation email to the email provided. The activation email will be available for 24 hours only. You are now logged in and able to take advantage of all of the benefits our new utility billing system has to offer!

## Mobile App

You can download the Pleasanton Water app on the iTunes App Store and Google Play App Store. To get started, follow the same registration process.

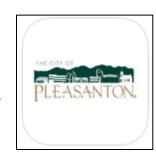